#### **Aurkibidea**

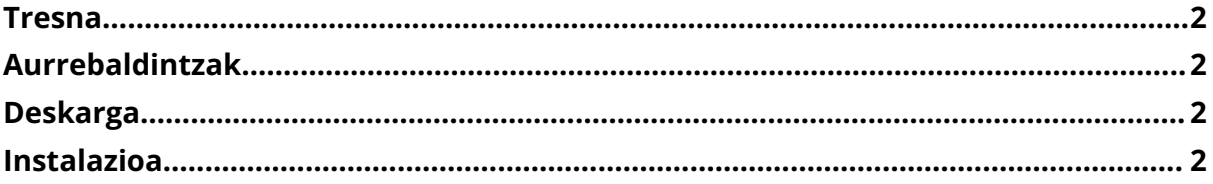

*ESTIMATU*

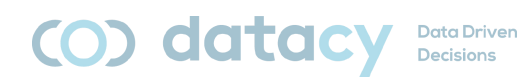

# <span id="page-1-0"></span>**Tresna**

Tresnak 3 modulu ditu:

- ◗ Datuak Sartzeko Modulua *ESTIMATU\_fe*.accdb
- ◗ Datuak Gordetzeko Modulua *ESTIMATU\_be*.accdb
- ◗ Datuak Ikusteko Modulua:

*ESTIMATU\_db\_*.pbix

Euskara (EUSkera) eta Ingelesa (ENGlish) hizkuntzetan ere eskuragarri.

Gainera, erabiltzailearen eskuliburua (ESTIMATU\_manual\_EUS.pdf) hiru hizkuntzetan eskuragarri dago (Gaztelania [CAS], Euskara [EUS] eta Ingelesa [ENG]).

# <span id="page-1-1"></span>**Aurrebaldintzak**

Microsoft Access 2016 edo berriagoa.

Microsoft PowerBI Desktop.

Oharra: Access eta PowerBI elkarrekin ondo funtziona dezaten, garrantzitsua da bi aplikazioak "antzekoak" izatea. Hau da, biak 32 bitekoak edo biak 64 bitekoak izatea. Zure ordenagailuan instalatutako prozesadoreak zehaztuko du 32 bitekoak edo 64 bitekoak diren.

## <span id="page-1-2"></span>**Deskarga**

#### <https://www.ehu.eus/es/web/ivac/sarrera>

4 fitxategiak deskargatu (3 modulu + eskuliburua) nahi duzun hizkuntzan.

## <span id="page-1-3"></span>**Instalazioa**

Jarraitu beharreko urratsak:

- 1. Joan deskargen karpetara.
- 2. Exekutatu ESTIMATU db .pbix:
	- a. Datuak bihurtu | Editatu parametroak. Non dauden nire datuak esan behar diot (C:\Users\iulen\Downloads).
- 3. Desblokeatu ESTIMATU fe.accdb:

*ESTIMATU*

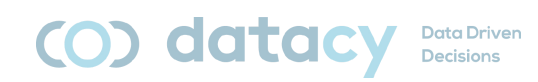

- a. Eskuin klik | propietateak | desblokeatu.
- b. Edukiak gaitu.
- 4. Exekutatu ESTIMATU\_fe.accdb:
	- a. Kanpoko Datuak | Lotutako Taulen Kudeatzailea:
		- i. Hautatu guztiak (Access).
		- ii. Berriro lotu.
		- iii. Bilatu eta hautatu ESTIMATU\_be.accdb fitxategia.
		- iv. Bai.
		- v. Onartu (taula bakoitzeko behin).
		- vi. Itxi.